# ةدع ءارجإل TP2L ةددعتملا ةوطخلا نيوكت LNS ىلإ NAS نم تالقن  $\overline{\phantom{a}}$

# المحتويات

[المقدمة](#page-0-0) [المتطلبات الأساسية](#page-0-1) [الاصطلاحات](#page-0-2) [المتطلبات](#page-0-3) [المكونات المستخدمة](#page-1-0) [التكوين](#page-1-1) [الرسم التخطيطي للشبكة](#page-1-2) [التكوينات](#page-3-0) [التحقق من الصحة](#page-5-0) [استكشاف الأخطاء وإصلاحها](#page-6-0) [أوامر استكشاف الأخطاء وإصلاحها](#page-6-1) [إخراج تصحيح الأخطاء - LAC](#page-7-0) [إخراج تصحيح الأخطاء - 1LNS](#page-9-0) [إخراج تصحيح الأخطاء - 2LNS](#page-10-0) [معلومات ذات صلة](#page-11-0)

# <span id="page-0-0"></span>المقدمة

تسمح لك شبكة الاتصال الخاصة الظاهرية متعددة الخطوات (VPDN (بتكوين عدة نقلات في الطريق من مركز الوصول إلى L2TP (LAC) إلى خادم شبكة L2TP (LNS). يتم دعم أربع نقلات كحد أقصى. يتم إنهاء النفق في كل خطوة (LNS) وإعادة تشغيله إلى وجهة الخطوة التالية. تتيح هذه العملية تحويل النفق. يمكّن إستخدام تقنية اللّمس المتعدد بين موفري خدمات الإنترنت (ISPs (لتوفير خدمة شبكة خاصة ظاهرية (VPN (للوصول بالجملة.

يتم دعم كل من إعادة توجيه الطبقة 2 (F2L (وبروتوكول النفق للطبقة 2 (TP2L (في هذا السيناريو. ومع ذلك، نظرا لأن TP2L أصبح هو المعيار الصناعي، يركز هذا المستند على TP2L.

# <span id="page-0-1"></span>المتطلبات الأساسية

### <span id="page-0-2"></span>الاصطلاحات

للحصول على مزيد من المعلومات حول اصطلاحات المستندات، راجع <u>اصطلاحات تلميحات Cisco التقنية</u>.

### <span id="page-0-3"></span>المتطلبات

لا توجد متطلبات أساسية خاصة لهذا المستند.

لشرح عملية VPDN، ارجع إلى [فهم VPDN](//www.cisco.com/warp/customer/471/vpdn_20980.html).

### <span id="page-1-0"></span>المكونات المستخدمة

تستند المعلومات الواردة في هذا المستند إلى إصدارات البرامج والمكونات المادية أدناه.

- برنامج IOS ®الإصدارات 12.3(6) من Cisco
- مركز الوصول (LAC) إلى L2TP: خادم وصول Cisco AS5400
	- خوادم شبكة L2TP (LNS): موجهات Cisco 7200

تم إنشاء المعلومات المُقدمة في هذا المستند من الأجهزة الموجودة في بيئة معملية خاصة. بدأت جميع الأجهزة المُستخدمة في هذا المستند بتكوين ممسوح (افتراضي). إذا كنت تعمل في شبكة مباشرة، فتأكد من فهمك للتأثير المحتمل لأي أمر قبل استخدامه.

# <span id="page-1-1"></span>التكوين

في هذا القسم، تُقدّم لك معلومات تكوين الميزات الموضحة في هذا المستند.

ملاحظة: للعثور على معلومات إضافية حول الأوامر المستخدمة في هذا المستند، أستخدم [أداة بحث الأوامر](//tools.cisco.com/Support/CLILookup/cltSearchAction.do) [\(للعملاء](//tools.cisco.com/RPF/register/register.do) المسجلين فقط).

## <span id="page-1-2"></span>الرسم التخطيطي للشبكة

يستخدم هذا المستند إعداد الشبكة الموضح في الرسم التخطيطي أدناه.

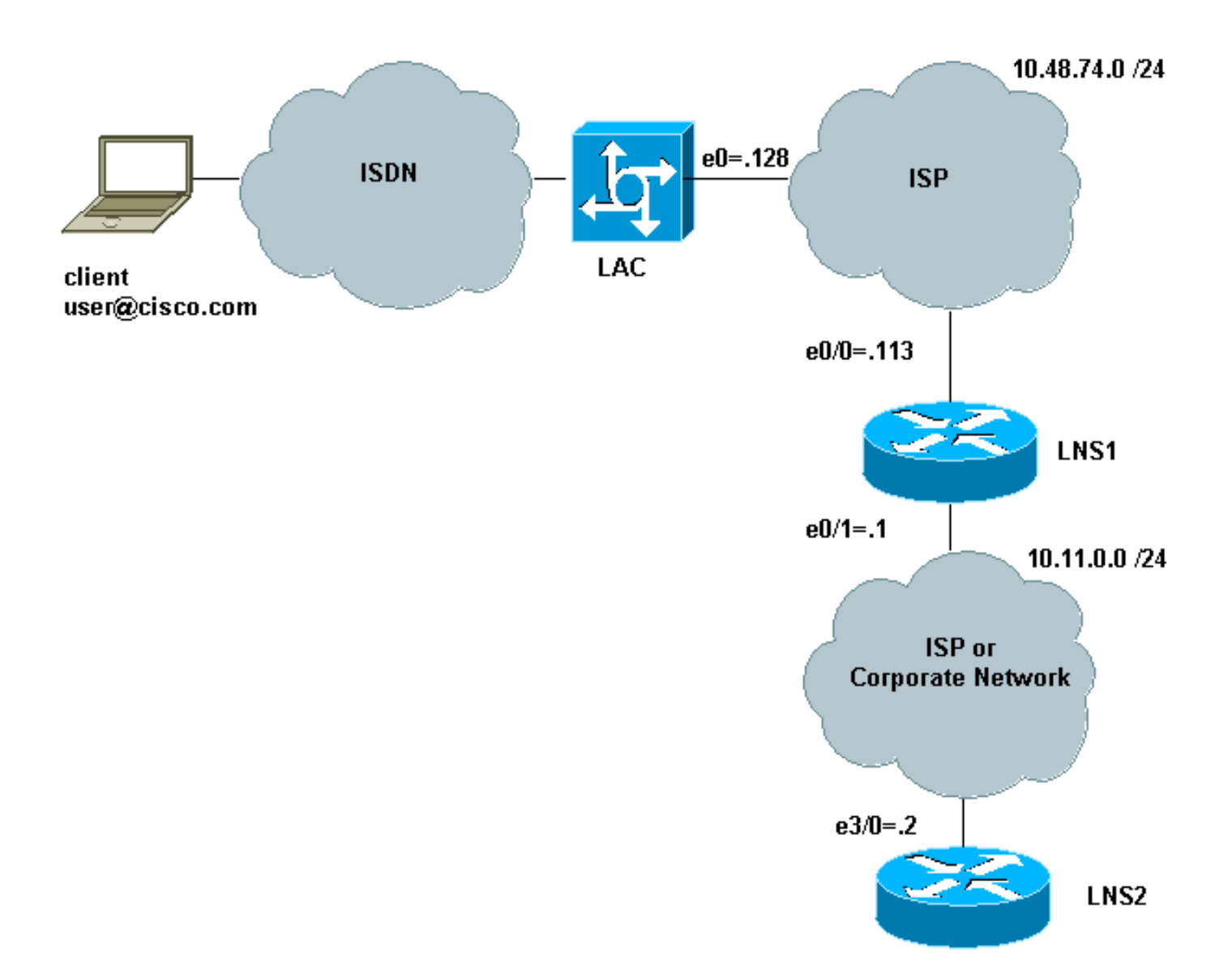

في هذا الإعداد:

- يستخدم العميل ISDN للطلب في LAC) يمكن على سبيل المثال إستخدام DSL بدلا من ذلك).
- تستخدم منطقة امريكا اللاتينية ومنطقة البحر الكاريبي واجهة للمعدل الأولي (PRI) من الفئة E1 لقبول المكالمات.
	- لا يوجد نفق مفتوح بالفعل بين أجهزة TP2L.
	- يعتمد إعداد النفق والجلسة على اسم المجال. لا يوجد خادم AAA للمصادقة أو التفويض.
		- إنه يستخدم إثنين من LNS.

وتتم هذه العملية على النحو التالي:

- ويدخل العميل في منطقة أمريكا اللاتينية والكاريبي. يتفاوض العميل مع LAC على خيارات LCP. وتنفذ مرحلة .1 المصادقة، ويحصل LAC على اسم المستخدم (com.cisco@user (وكلمة المرور. استنادا إلى اسم المجال (com.cisco في المثال الخاص بنا)، فإنه يفتح نفقا متبوعا بجلسة عمل ل 1LNS.
	- بمجرد فتح جلسة TP2L بين LAC و 1LNS، يحصل 1LNS على خيارات LCP التي تم التفاوض عليها بين .2 LAC والعميل، مع اسم المستخدم وكلمة المرور (com.cisco@user، كلمة المرور).
- 3. يحتوي LNS1 على مجموعة VPDN بنفس المجال (cisco.com) في التكوين الخاص به. إنه يفتح نفق وجلسة إلى 2LNS. وإذا لم يكن لديه تكوين من هذا القبيل، فإنه ينهي جلسة PPP بمصادقة العميل، والتفاوض على عنوان IP وتثبيت المسار.
	- 4. بمجرد فتح جلسة L2TP بين LNS1 و LNS2، يحصل LNS2 على خيارات LCP التي تم التفاوض عليها بين LAC والعميل، بالإضافة إلى المستخدم وكلمة المرور (com.cisco@user، كلمة المرور). وهو يصادق المستخدم ويتفاوض مع IPCP ويثبت المسار.

### <span id="page-3-0"></span>التكوينات

يستخدم هذا المستند التكوينات الموضحة أدناه. يتم إستخدام الحد الأدنى لعدد الأوامر هنا. على سبيل المثال، لن تقوم قائمة التحكم في الوصول (LAC (بإنهاء أي جلسة، لذلك لا توجد حاجة لتكوين عنوان IP في واجهة 1Dialer أو 1async-Group. لن يقوم 1LNS بإنهاء أي جلسة PPP، لذلك لا يوجد عنوان IP تحت القالب الظاهري .1

- <u>لاك</u>
- LNS1 ·
- $L$ NS2 $\cdot$ 
	-

```
لاك
                                             version 12.3
                  service timestamps debug datetime msec
                    service timestamps log datetime msec
                             service password-encryption
                                                        !
                                             hostname LAC
                                                        !
                                        boot-start-marker
                                    no boot startup-test
                                         boot-end-marker
                                                        !
                          enable password 7 02050D480809
                                                        !
                                                        !
                                                        !
                                   resource-pool disable
                     spe default-firmware spe-firmware-2
                                        no aaa new-model
                                           ip subnet-zero
                                     no ip domain lookup
                                                        !
                                                   ip cef
         Enables VPDN. vpdn enable ! -- VPDN tunnel -- !
    authorization is based first on the domain name ! --
(the default is DNIS). ! vpdn search-order domain ! ! --
The LAC opens an L2TP tunnel and session to 10.48.74.113
  (LNS1) ! -- using the password LACLNS1 for users whose
   domain-name is cisco.com. vpdn-group 1 request-dialin
           protocol l2tp domain cisco.com initiate-to ip
10.48.74.113 l2tp tunnel password LACLNS1 ! isdn switch-
    type primary-net5 ! ! no voice hpi capture buffer no
voice hpi capture destination ! ! controller E1 7/0 pri-
    group timeslots 1-31 ! interface FastEthernet0/0 ip
    address 10.48.74.128 255.255.255.0 duplex auto speed
             auto ! interface Serial7/0:15 no ip address
encapsulation ppp dialer rotary-group 1 isdn switch-type
     primary-net5 ! interface Group-Async1 no ip address
            encapsulation ppp async mode interactive ppp
     authentication chap callin group-range 1/00 3/107 !
   interface Dialer1 no ip address encapsulation ppp ppp
    authentication chap callin ! ip classless no ip http
server ! ! voice-port 7/0:D ! line con 0 exec-timeout 0
   0 line aux 0 line vty 0 4 line 1/00 1/107 modem InOut
         transport input all line 3/00 3/107 modem InOut
transport input all ! scheduler allocate 10000 400 ! end
                                                   LNS1
```

```
version 12.3
                  service timestamps debug datetime msec
                    service timestamps log datetime msec
                          no service password-encryption
                                                        !
                                           hostname LNS1
                                                        !
                                       boot-start-marker
                                         boot-end-marker
                                                        !
                                   enable password cisco
                                                        !
                                    clock timezone CET 1
                                        no aaa new-model
                                          ip subnet-zero
                                                   ip cef
                                                        !
                                                        !
                                     no ip domain lookup
                                                        !
        Enables VPDN. vpdn enable ! -- Enables VPDN -- !
         multihop. vpdn multihop ! !-- LNS1 accepts L2TP
       tunnel/session from the router named LAC. !-- The
       password LACLNS1 is used between LAC and LNS1 for
  authentication. !-- The virtual-template 1 is used for
the PPP phase. vpdn-group FromLAC accept-dialin protocol
l2tp virtual-template 1 terminate-from hostname LAC l2tp
 tunnel password 0 LACLNS1 ! ! -- The LNS1 opens a L2TP
   tunnel and session to 10.11.0.2 (LNS2) ! -- using the
        password LNS1LNS2 for users whose domain-name is
        cisco.com. vpdn-group TowardsLNS2 request-dialin
protocol l2tp domain cisco.com initiate-to ip 10.11.0.2
           l2tp tunnel password 0 LNS1LNS2 ! ! interface
Ethernet0/0 ip address 10.48.74.113 255.255.255.0 no ip
proxy-arp half-duplex ! interface Ethernet0/1 ip address
10.11.0.1 255.255.255.0 half-duplex ! interface Virtual-
Template1 no ip address ppp authentication chap callin !
no ip http server ip classless ! ! dial-peer cor custom
   ! line con 0 exec-timeout 0 0 line aux 0 line vty 0 4
   exec-timeout 0 0 password ww login ! ntp clock-period
                17208915 ntp server 10.48.75.134 ! ! end
                                                   LNS2
```
version 12.3 service timestamps debug datetime msec service timestamps log datetime msec no service password-encryption ! hostname LNS2 ! boot-start-marker boot-end-marker ! enable password cisco ! username user@cisco.com password 0 cisco no aaa new-model ip subnet-zero ! !

ip cef ! *Enables VPDN.* vpdn enable ! *!-- LNS2 accepts L2TP --! tunnel/session from the router named LNS1. !-- The password LNS1LNS2 is used between LNS1 and LNS2 for authentication. !-- The virtual-template 1 is used for the PPP phase.* vpdn-group FromLNS1 ! Default L2TP VPDN group accept-dialin protocol l2tp virtual-template 1 l2tp tunnel password 0 LNS1LNS2 ! ! interface Loopback0 ip address 192.168.1.1 255.255.255.0 ! interface Ethernet3/0 ip address 10.11.0.2 255.255.255.0 duplex half ! interface Virtual-Template1 ip unnumbered Loopback0 peer default ip address pool VpdnUsers ppp authentication chap callin ! ip local pool VpdnUsers 192.168.1.2 192.168.1.254 ip classless no ip http server ! ! line con 0 exec-timeout 0 0 transport preferred all transport output all stopbits 1 line aux 0 transport preferred all transport output all stopbits 1 line vty 0 4 login transport preferred all transport input all transport output all ! ! ! end

# <span id="page-5-0"></span>التحقق من الصحة

يوفر هذا القسم معلومات يمكنك إستخدامها للتأكد من أن التكوين يعمل بشكل صحيح.

يتم دعم بعض أوامر **العرض بواسطة** <u>[أداة مترجم الإخراج \(](https://www.cisco.com/cgi-bin/Support/OutputInterpreter/home.pl)[العملاء المسجلون فقط\)، والتي تتيح لك عرض تحليل](//tools.cisco.com/RPF/register/register.do)</u> إخ<u>راج أمر</u> العرض..

- vpdn show يعرض معلومات حول نفق بروتوكول TP2L أو F2L النشط ومعرفات الرسائل في VPDN.
	- **إظهار تفاصيل** *مستخدم* **المتصل** عرض معلومات المتصل.

يظهر الناتج من إستخدام هذه الأوامر على LAC و 1LNS و 2LNS هنا:

LAC#**show vpdn**

L2TP Tunnel and Session Information Total tunnels 1 sessions 1

LocID RemID Remote Name State Remote Address Port Sessions VPDN Group LNS1 est 10.48.74.113 1701 1 1 28416 18693

LocID RemID TunID Intf Username State Last Chg Uniq ID Se7/0:3 user@cisco.com est 00:02:04 28 18693 21

No active L2F tunnels%

No active PPTP tunnels%  $HT.2C$ نرى أن 1LNS لديه نفقين مع جلسة واحدة في كل واحد.

### LNS1#**show vpdn**

L2TP Tunnel and Session Information Total tunnels 2 sessions 2

LocID RemID Remote Name State Remote Address Port Sessions VPDN Group LAC est 10.48.74.128 1701 1 FromLAC 18693 28416

LocID RemID TunID Intf Username State Last Chg Uniq ID SSS Circuit user@cisco.com est 00:02:25 13 28416 19 21

LocID RemID Remote Name State Remote Address Port Sessions VPDN Group LNS2 est 10.11.0.2 1701 1 TowardsLNS2 35837 30255 LocID RemID TunID Intf Username State Last Chg Uniq ID

SSS Circuit user@cisco.com est 00:02:25 13 30255 9 22

No active L2F tunnels%

No active PPTP tunnels% LNS1#

#### LNS2#**show vpdn**

L2TP Tunnel and Session Information Total tunnels 1 sessions 1

LocID RemID Remote Name State Remote Address Port Sessions VPDN Group LNS1 est 10.11.0.1 1701 1 FromLNS1 30255 35837

LocID RemID TunID Intf Username State Last Chg Uniq ID Vi2.1 user@cisco.com est 00:03:22 8 35837 22 9

No active L2F tunnels%

No active PPTP tunnels% LNS2#

#### LNS2#**show caller user user@cisco.com detail**

User: user@cisco.com, line Vi2.1, service PPPoVPDN Connected for 00:03:33, Idle for 00:00:58 Timeouts: Limit Remaining Timer Type - - - PPP: LCP Open, CHAP (<-), IPCP LCP: -> peer, AuthProto, MagicNumber peer, MagicNumber, EndpointDisc -> NCP: Open IPCP IPCP: <- peer, Address peer, Address <- IP: Local 192.168.1.1, remote 192.168.1.2 Counts: 56 packets input, 2562 bytes packets output, 2570 bytes 57

LNS2#

# <span id="page-6-0"></span>استكشاف الأخطاء وإصلاحها

يوفر هذا القسم معلومات يمكنك استخدامها لاستكشاف أخطاء التكوين وإصلاحها.

### <span id="page-6-1"></span>أوامر استكشاف الأخطاء وإصلاحها

يتم دعم بعض أوامر **العرض بواسطة** <u>[أداة مترجم الإخراج \(](https://www.cisco.com/cgi-bin/Support/OutputInterpreter/home.pl)[العملاء المسجلون فقط\)، والتي تتيح لك عرض تحليل](//tools.cisco.com/RPF/register/register.do)</u> [إخراج أمر](//tools.cisco.com/RPF/register/register.do) العرض.

ملاحظة: قبل إصدار أوامر تصحيح الأخطاء، يرجى الاطلاع على [المعلومات المهمة في أوامر تصحيح الأخطاء](//www.cisco.com/en/US/tech/tk801/tk379/technologies_tech_note09186a008017874c.shtml).

أوامر أستكشاف الأخطاء وإصلاحها في منطقة التحكم في الوصول (LAC(

- **debug isdn q931 -** يعرض معلومات حول إعداد المكالمات وإنزال إتصالات شبكة ISDN (الطبقة 3) بين الموجه المحلي (جانب المستخدم) والشبكة.
- debug vpdn event يعرض اخطاء L2TP والأحداث التي تعد جزءا من إنشاء النفق العادي او إيقاف تشغيله لشبكات VPDN.
	- **تصحيح أخطاء VPDN** استكشاف اخطاء بروتوكول النفق للطبقة 2 الإصدار 3 (L2TPv3) والبنية الأساسية للاتصال النفقي للطبقة 2 المحيطة.
		- events-x2l vpdn debug يعرض الأحداث الناتجة عن حالات خاصة بالبروتوكول.
		- errors-x2l VPDN يعرض الأخطاء التي تحدث في الحالات الخاصة بالبروتوكول.
	- debug ppp negotiation يعرض ما إذا كان العميل يمر عبر تفاوض PPP. يمكنك الاطلاع على الخيارات (على سبيل المثال، رد الاتصال أو MLP (والبروتوكولات (مثل IP و IPX (التي يتم التفاوض عليها.

أوامر أستكشاف الأخطاء وإصلاحها على 1LNS

- حدث debug vpdn ●
- debug vpdn خطأ●
- حدث debug vpdn l2x
	- vpdn l2x-erro •
- DEBUG PPP تفاوض●
- **خطأ debug vtemplate -** يعرض معلومات النسخ لواجهة الوصول الظاهري من الوقت الذي يتم إستنساخها فيه من قالب ظاهري إلى الوقت الذي يتم فيه إيقاف واجهة الوصول الظاهري عند انتهاء المكالمة.
- debug vtemplate event يعرض معلومات النسخ لواجهة الوصول الظاهري من الوقت الذي يتم إستنساخها فيه من قالب ظاهري إلى الوقت الذي يتم فيه إيقاف واجهة الوصول الظاهري عند انتهاء المكالمة.

### أوامر أستكشاف الأخطاء وإصلاحها على 2LNS

نفس الشيء بالنسبة ل 1LNS، ولكن باستخدام أمر إضافي واحد:

• **نظير ip debug** - يعرض نشاط العنوان ويحتوي على إخراج إضافي عند تحديد مجموعات التجمع.

# <span id="page-7-0"></span>إخراج تصحيح الأخطاء - LAC

وفيما يلي ناتج تصحيح الأخطاء في منطقة أمريكا اللاتينية والكاريبي:

```
HT.D CApr 23 08:55:23.579: ISDN Se7/0:15 Q931: RX <- SETUP pd = 8 callref = 0x256F*
                                                           Sending Complete 
                                               Bearer Capability i = 0x8890 
                                                   Standard = CCITT 
                         Transer Capability = Unrestricted Digital 
                                            Transfer Mode = Circuit 
                                          Transfer Rate = 64 kbit/s 
                                                    Channel ID i = 0xA18384Preferred, Channel 4 
                                      'Calling Party Number i = 0xA1, '8101 
                                           Plan:ISDN, Type:National 
                                       'Called Party Number i = 0x81, '7070 
                                            Plan:ISDN, Type:Unknown 
                                                 Locking Shift to Codeset 6 
                                      'Codeset 6 IE 0x28 i = 'TAC BRI 8101 
Apr 23 08:55:23.583: ISDN Se7/0:15 Q931: TX -> CALL_PROC pd = 8 callref = 0xA56F*
                                                    Channel ID i = 0xA98384
```
Exclusive, Channel 4 Apr 23 08:55:23.583: ISDN Se7/0:15 Q931: TX -> CONNECT pd = 8 callref = 0xA56F\* Channel ID  $i = 0xA98384$ Exclusive, Channel 4 Apr 23 08:55:23.583: Se7/0:3 PPP: Using dialer call direction\* Apr 23 08:55:23.583: Se7/0:3 PPP: Treating connection as a callin\* Apr 23 08:55:23.583: Se7/0:3 PPP: Phase is ESTABLISHING, Passive Open\* Apr 23 08:55:23.583: Se7/0:3 LCP: State is Listen\* Apr 23 08:55:23.607: ISDN Se7/0:15 Q931: RX <- CONNECT\_ACK pd = 8\*  $calIref = 0x256F$ Apr 23 08:55:23.695: Se7/0:3 LCP: I CONFREQ [Listen] id 180 len 31\* (Apr 23 08:55:23.695: Se7/0:3 LCP: MagicNumber 0x9028FFED (0x05069028FFED\* (Apr 23 08:55:23.695: Se7/0:3 LCP: MRRU 1524 (0x110405F4\* Apr 23 08:55:23.695: Se7/0:3 LCP: EndpointDisc 1 user@cisco.com\* (Apr 23 08:55:23.695: Se7/0:3 LCP: (0x1311017573657240636973636F2E636F\* (Apr 23 08:55:23.695: Se7/0:3 LCP: (0x6D\* Apr 23 08:55:23.695: Se7/0:3 LCP: O CONFREQ [Listen] id 1 len 15\* (Apr 23 08:55:23.695: Se7/0:3 LCP: AuthProto CHAP (0x0305C22305\* (Apr 23 08:55:23.695: Se7/0:3 LCP: MagicNumber 0x050E44FB (0x0506050E44FB\* Apr 23 08:55:23.695: Se7/0:3 LCP: O CONFREJ [Listen] id 180 len 8\* (Apr 23 08:55:23.695: Se7/0:3 LCP: MRRU 1524 (0x110405F4\* Apr 23 08:55:23.727: Se7/0:3 LCP: I CONFACK [REQsent] id 1 len 15\* (Apr 23 08:55:23.727: Se7/0:3 LCP: AuthProto CHAP (0x0305C22305\* (Apr 23 08:55:23.727: Se7/0:3 LCP: MagicNumber 0x050E44FB (0x0506050E44FB\* Apr 23 08:55:23.751: Se7/0:3 LCP: I CONFREQ [ACKrcvd] id 181 len 27\* (Apr 23 08:55:23.751: Se7/0:3 LCP: MagicNumber 0x9028FFED (0x05069028FFED\* Apr 23 08:55:23.751: Se7/0:3 LCP: EndpointDisc 1 user@cisco.com\* (Apr 23 08:55:23.751: Se7/0:3 LCP: (0x1311017573657240636973636F2E636F\* (Apr 23 08:55:23.751: Se7/0:3 LCP: (0x6D\* Apr 23 08:55:23.751: Se7/0:3 LCP: O CONFACK [ACKrcvd] id 181 len 27\* (Apr 23 08:55:23.751: Se7/0:3 LCP: MagicNumber 0x9028FFED (0x05069028FFED\* Apr 23 08:55:23.751: Se7/0:3 LCP: EndpointDisc 1 user@cisco.com\* (Apr 23 08:55:23.751: Se7/0:3 LCP: (0x1311017573657240636973636F2E636F\* (Apr 23 08:55:23.751: Se7/0:3 LCP: (0x6D\* Apr 23 08:55:23.751: Se7/0:3 LCP: State is Open\* Apr 23 08:55:23.751: Se7/0:3 PPP: Phase is AUTHENTICATING, by this end\* "Apr 23 08:55:23.751: Se7/0:3 CHAP: O CHALLENGE id 1 len 24 from "LAC\* "Apr 23 08:55:23.803: Se7/0:3 CHAP: I RESPONSE id 1 len 35 from "user@cisco.com\* Apr 23 08:55:23.803: Se7/0:3 PPP: Phase is FORWARDING, Attempting Forward\* Apr 23 08:55:23.807: Tnl/Sn 18693/19 L2TP: Session FS enabled\* Apr 23 08:55:23.807: Tnl/Sn 18693/19 L2TP: Session state change\* from idle to wait-for-tunnel Apr 23 08:55:23.807: Se7/0:3 Tnl/Sn 18693/19 L2TP: Create session\* Apr 23 08:55:23.807: Tnl 18693 L2TP: SM State idle\* Apr 23 08:55:23.807: Tnl 18693 L2TP: O SCCRQ\* Apr 23 08:55:23.807: Tnl 18693 L2TP: Control channel retransmit delay\* set to 1 seconds Apr 23 08:55:23.807: Tnl 18693 L2TP: Tunnel state change from idle to\* wait-ctl-reply Apr 23 08:55:23.807: Tnl 18693 L2TP: SM State wait-ctl-reply\* Apr 23 08:55:23.815: Tnl 18693 L2TP: I SCCRP from LNS1\* Apr 23 08:55:23.815: Tnl 18693 L2TP: Got a challenge from remote peer, LNS1\* Apr 23 08:55:23.815: Tnl 18693 L2TP: Got a response from remote peer, LNS1\* Apr 23 08:55:23.815: Tnl 18693 L2TP: Tunnel Authentication success\* Apr 23 08:55:23.815: Tnl 18693 L2TP: Tunnel state change from\* wait-ctl-reply to established Apr 23 08:55:23.815: Tnl 18693 L2TP: O SCCCN to LNS1 tnlid 28416\* Apr 23 08:55:23.815: Tnl 18693 L2TP: Control channel retransmit\* delay set to 1 seconds Apr 23 08:55:23.815: Tnl 18693 L2TP: SM State established\* Apr 23 08:55:23.815: Se7/0:3 Tnl/Sn 18693/19 L2TP: O ICRQ to LNS1 28416/0\* Apr 23 08:55:23.815: Se7/0:3 Tnl/Sn 18693/19 L2TP: Session state change\* from wait-for-tunnel to wai t-reply Apr 23 08:55:23.831: Se7/0:3 Tnl/Sn 18693/19 L2TP: O ICCN to LNS1 28416/21\* Apr 23 08:55:23.831: Tnl 18693 L2TP: Control channel retransmit delay\* set to 1 seconds Apr 23 08:55:23.831: Se7/0:3 Tnl/Sn 18693/19 L2TP: Session state change\* from wait-reply to establis hed Apr 23 08:55:23.831: Se7/0:3 Tnl/Sn 18693/19 L2TP: VPDN session up\* Apr 23 08:55:23.831: Se7/0:3 PPP: Phase is FORWARDED, Session Forwarded\* Apr 23 08:55:23.831: Se7/0:3 PPP: Process pending packets\* #LAC

# <span id="page-9-0"></span>إخراج تصحيح الأخطاء - 1LNS

### ينتج تصحيح الأخطاء على 1LNS كما يلي:

LNS1# Apr 23 08:57:08.900: L2TP: I SCCRQ from LAC tnl 18693. Apr 23 08:57:08.900: Tnl 28416 L2TP: Got a challenge in SCCRQ, LAC. ,Apr 23 08:57:08.900: Tnl 28416 L2TP: New tunnel created for remote LAC. address 10.48.74.128 Apr 23 08:57:08.904: Tnl 28416 L2TP: O SCCRP to LAC tnlid 18693. Apr 23 08:57:08.904: Tnl 28416 L2TP: Control channel retransmit delay. set to 1 seconds Apr 23 08:57:08.904: Tnl 28416 L2TP: Tunnel state change from idle to. wait-ctl-reply Apr 23 08:57:08.908: Tnl 28416 L2TP: I SCCCN from LAC tnl 18693. Apr 23 08:57:08.908: Tnl 28416 L2TP: Got a Challenge Response in. SCCCN from LAC Apr 23 08:57:08.912: Tnl 28416 L2TP: Tunnel Authentication success. Apr 23 08:57:08.912: Tnl 28416 L2TP: Tunnel state change from. wait-ctl-reply to established Apr 23 08:57:08.912: Tnl 28416 L2TP: SM State established. Apr 23 08:57:08.912: Tnl 28416 L2TP: I ICRQ from LAC tnl 18693. Apr 23 08:57:08.916: Tnl/Sn 28416/21 L2TP: Session FS enabled. Apr 23 08:57:08.916: Tnl/Sn 28416/21 L2TP: Session state change. from idle to wait-connect Apr 23 08:57:08.916: Tnl/Sn 28416/21 L2TP: New session created. Apr 23 08:57:08.916: Tnl/Sn 28416/21 L2TP: O ICRP to LAC 18693/19. Apr 23 08:57:08.920: Tnl 28416 L2TP: Control channel retransmit. delay set to 1 seconds :Apr 23 08:57:08.924: Tnl/Sn 28416/21 L2TP. I ICCN from LAC tnl 18693, cl 19 :Apr 23 08:57:08.924: user@cisco.com Tnl/Sn 28416/21 L2TP. Session state change from wait-connect to wait-for-service-selection Apr 23 08:57:08.932: ppp13 PPP: Phase is ESTABLISHING. Apr 23 08:57:08.932: ppp13 LCP: I FORCED rcvd CONFACK len 11. (Apr 23 08:57:08.932: ppp13 LCP: AuthProto CHAP (0x0305C22305. (Apr 23 08:57:08.936: ppp13 LCP: MagicNumber 0x050E44FB (0x0506050E44FB. Apr 23 08:57:08.936: ppp13 LCP: I FORCED sent CONFACK len 23. (Apr 23 08:57:08.936: ppp13 LCP: MagicNumber 0x9028FFED (0x05069028FFED. Apr 23 08:57:08.936: ppp13 LCP: EndpointDisc 1 user@cisco.com. (Apr 23 08:57:08.936: ppp13 LCP: (0x1311017573657240636973636F2E636F. (Apr 23 08:57:08.936: ppp13 LCP: (0x6D. Apr 23 08:57:08.940: ppp13 PPP: Phase is FORWARDING, Attempting Forward. Apr 23 08:57:08.948: Tnl/Sn 30255/22 L2TP: Session FS enabled. Apr 23 08:57:08.952: Tnl/Sn 30255/22 L2TP: Session state change. from idle to wait-for-tunnel Apr 23 08:57:08.952: uid:13 Tnl/Sn 30255/22 L2TP: Create session. Apr 23 08:57:08.952: Tnl 30255 L2TP: SM State idle. Apr 23 08:57:08.952: Tnl 30255 L2TP: O SCCRQ. Apr 23 08:57:08.956: Tnl 30255 L2TP: Control channel retransmit.

delay set to 1 seconds Apr 23 08:57:08.956: Tnl 30255 L2TP: Tunnel state change from. idle to wait-ctl-reply Apr 23 08:57:08.956: Tnl 30255 L2TP: SM State wait-ctl-reply. Apr 23 08:57:08.960: Tnl 30255 L2TP: I SCCRP from LNS2. Apr 23 08:57:08.960: Tnl 30255 L2TP: Got a challenge from remote peer, LNS2. Apr 23 08:57:08.964: Tnl 30255 L2TP: Got a response from remote peer, LNS2. Apr 23 08:57:08.964: Tnl 30255 L2TP: Tunnel Authentication success. Apr 23 08:57:08.964: Tnl 30255 L2TP: Tunnel state change from. wait-ctl-reply to established Apr 23 08:57:08.964: Tnl 30255 L2TP: O SCCCN to LNS2 tnlid 35837. Apr 23 08:57:08.968: Tnl 30255 L2TP: Control channel retransmit. delay set to 1 seconds Apr 23 08:57:08.968: Tnl 30255 L2TP: SM State established. Apr 23 08:57:08.968: uid:13 Tnl/Sn 30255/22 L2TP: O ICRQ to LNS2 35837/0. Apr 23 08:57:08.968: uid:13 Tnl/Sn 30255/22 L2TP: Session state. change from wait-for-tunnel to wait-reply Apr 23 08:57:08.972: uid:13 Tnl/Sn 30255/22 L2TP: O ICCN to LNS2 35837/9. Apr 23 08:57:08.976: Tnl 30255 L2TP: Control channel retransmit. delay set to 1 seconds Apr 23 08:57:08.976: uid:13 Tnl/Sn 30255/22 L2TP: Session state. change from wait-reply to established Apr 23 08:57:08.976: uid:13 Tnl/Sn 30255/22 L2TP: VPDN session up. Apr 23 08:57:08.980: ppp13 PPP: Phase is FORWARDED, Session Forwarded. :Apr 23 08:57:08.984: user@cisco.com Tnl/Sn 28416/21 L2TP. Session state change from wait-for-service-selection to established Apr 23 08:57:08.984: user@cisco.com Tnl/Sn 28416/21 L2TP: VPDN session up. Apr 23 08:57:08.984: ppp13 PPP: Process pending ncp packets. LNS1#

# <span id="page-10-0"></span>إخراج تصحيح الأخطاء - 2LNS

ينتج تصحيح الأخطاء على 2LNS كما يلي:

LNS2# Apr 23 08:57:59.615: L2TP: I SCCRQ from LNS1 tnl 30255\* Apr 23 08:57:59.615: Tnl 35837 L2TP: Got a challenge in SCCRQ, LNS1\* ,Apr 23 08:57:59.615: Tnl 35837 L2TP: New tunnel created for remote LNS1\* address 10.11 0.1. Apr 23 08:57:59.615: Tnl 35837 L2TP: O SCCRP to LNS1 tnlid 30255\* Apr 23 08:57:59.615: Tnl 35837 L2TP: Control channel retransmit delay\* set to 1 seconds Apr 23 08:57:59.615: Tnl 35837 L2TP: Tunnel state change from idle to\* wait-ctl-reply Apr 23 08:57:59.623: Tnl 35837 L2TP: I SCCCN from LNS1 tnl 30255\* Apr 23 08:57:59.623: Tnl 35837 L2TP: Got a Challenge Response in\* SCCCN from LNS1 Apr 23 08:57:59.623: Tnl 35837 L2TP: Tunnel Authentication success\* Apr 23 08:57:59.623: Tnl 35837 L2TP: Tunnel state change from\* wait-ctl-reply to establ ished Apr 23 08:57:59.623: Tnl 35837 L2TP: SM State established\* Apr 23 08:57:59.627: Tnl 35837 L2TP: I ICRQ from LNS1 tnl 30255\* Apr 23 08:57:59.627: Tnl/Sn 35837/9 L2TP: Session FS enabled\* Apr 23 08:57:59.627: Tnl/Sn 35837/9 L2TP: Session state change\* from idle to wait-conne ct Apr 23 08:57:59.627: Tnl/Sn 35837/9 L2TP: New session created\* Apr 23 08:57:59.627: Tnl/Sn 35837/9 L2TP: O ICRP to LNS1 30255/22\* Apr 23 08:57:59.627: Tnl 35837 L2TP: Control channel retransmit\*

delay set to 1 seconds Apr 23 08:57:59.635: Tnl/Sn 35837/9 L2TP: I ICCN from LNS1 tnl 30255, cl 22\* Apr 23 08:57:59.635: user@cisco.com Tnl/Sn 35837/9 L2TP: Session state\* change from wait - connect to wait-for-service-selection Apr 23 08:57:59.635: ppp8 PPP: Phase is ESTABLISHING\* Apr 23 08:57:59.635: ppp8 LCP: I FORCED rcvd CONFACK len 11\* (Apr 23 08:57:59.635: ppp8 LCP: AuthProto CHAP (0x0305C22305\* (Apr 23 08:57:59.635: ppp8 LCP: MagicNumber 0x050E44FB (0x0506050E44FB\* Apr 23 08:57:59.635: ppp8 LCP: I FORCED sent CONFACK len 23\* (Apr 23 08:57:59.635: ppp8 LCP: MagicNumber 0x9028FFED (0x05069028FFED\* Apr 23 08:57:59.635: ppp8 LCP: EndpointDisc 1 user@cisco.com\* (Apr 23 08:57:59.635: ppp8 LCP: (0x1311017573657240636973636F2E636F\* (Apr 23 08:57:59.635: ppp8 LCP: (0x6D\* Apr 23 08:57:59.635: ppp8 PPP: Phase is FORWARDING, Attempting Forward\* Apr 23 08:57:59.639: ppp8 PPP: Phase is AUTHENTICATING, Unauthenticated User\* Apr 23 08:57:59.639: ppp8 PPP: Phase is FORWARDING, Attempting Forward\* Apr 23 08:57:59.639: VT[Vi2]:Sending vaccess request, id 0x73000015\* Apr 23 08:57:59.639: VT:Processing vaccess requests, 1 outstanding\* Apr 23 08:57:59.639: VT:Create and clone subif, base Vi2 Vt1\* Apr 23 08:57:59.639: VT[Vi2.1]:Reuse subinterface, recycle queue size 1\* Apr 23 08:57:59.639: VT[Vi2.1]:Recycled subinterface becomes Vi2.1\* Apr 23 08:57:59.639: VT[Vi2.1]:Cloning a recycled vaccess\* ,Apr 23 08:57:59.639: VT[Vi2.1]:Processing vaccess response\* (id 0x73000015, result success (1 :Apr 23 08:57:59.643: Vi2.1 Tnl/Sn 35837/9 L2TP\* Virtual interface created for user@cisco.com, bandwidth 64 Kbps Apr 23 08:57:59.643: Vi2.1 Tnl/Sn 35837/9 L2TP: VPDN session up\* :Apr 23 08:57:59.643: Vi2.1 Tnl/Sn 35837/9 L2TP\* Session state change from wait-for-service-selection to established Apr 23 08:57:59.643: Vi2.1 PPP: Phase is AUTHENTICATING, Authenticated User\* Apr 23 08:57:59.643: Vi2.1 CHAP: O SUCCESS id 1 len 4\* Apr 23 08:57:59.643: Vi2.1 PPP: Phase is UP\* Apr 23 08:57:59.643: Vi2.1 PPP: Process pending ncp packets\* Apr 23 08:57:59.643: Vi2.1 IPCP: O CONFREQ [Closed] id 1 len 10\* (Apr 23 08:57:59.643: Vi2.1 IPCP: Address 192.168.1.1 (0x0306C0A80101\* Apr 23 08:57:59.667: Vi2.1 IPCP: I CONFREQ [REQsent] id 125 len 10\* (Apr 23 08:57:59.667: Vi2.1 IPCP: Address 0.0.0.0 (0x030600000000\* ,Apr 23 08:57:59.667: Vi2.1 AAA/AUTHOR/IPCP: Start. Her address 0.0.0.0\* we want 0.0.0.0 ,Apr 23 08:57:59.667: Vi2.1 AAA/AUTHOR/IPCP: Done. Her address 0.0.0.0\* we want 0.0.0.0 Apr 23 08:57:59.667: Vi2.1: Pools to search : VpdnUsers\* Apr 23 08:57:59.667: Vi2.1: Pool VpdnUsers returned address = 192.168.1.2\* Apr 23 08:57:59.667: Vi2.1 IPCP: Pool returned 192.168.1.2\* Apr 23 08:57:59.667: Vi2.1 IPCP: O CONFNAK [REQsent] id 125 len 10\* (Apr 23 08:57:59.667: Vi2.1 IPCP: Address 192.168.1.2 (0x0306C0A80102\* Apr 23 08:57:59.683: Vi2.1 IPCP: I CONFACK [REQsent] id 1 len 10\* (Apr 23 08:57:59.683: Vi2.1 IPCP: Address 192.168.1.1 (0x0306C0A80101\* Apr 23 08:57:59.699: Vi2.1 IPCP: I CONFREQ [ACKrcvd] id 126 len 10\* (Apr 23 08:57:59.699: Vi2.1 IPCP: Address 192.168.1.2 (0x0306C0A80102\* Apr 23 08:57:59.699: Vi2.1 IPCP: O CONFACK [ACKrcvd] id 126 len 10\* (Apr 23 08:57:59.699: Vi2.1 IPCP: Address 192.168.1.2 (0x0306C0A80102\* Apr 23 08:57:59.699: Vi2.1 IPCP: State is Open\* Apr 23 08:57:59.703: Vi2.1 IPCP: Install route to 192.168.1.2\* Apr 23 08:57:59.703: Vi2.1 IPCP: Add link info for cef entry 192.168.1.2\* LNS2#

<span id="page-11-0"></span>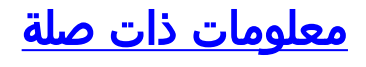

● [بروتوكول نفق الطبقة 2](//www.cisco.com/en/US/docs/ios/12_0t/12_0t1/feature/guide/l2tpT.html?referring_site=bodynav)

● [VPDN متعدد الخطوات](//www.cisco.com/en/US/docs/ios/11_3/feature/guide/multih2.html?referring_site=bodynav)

- [الوصول إلى صفحات دعم تقنية الطلب](//www.cisco.com/web/psa/technologies/index.html?c=277907760&referring_site=bodynav)
	- [الدعم الفني Systems Cisco](//www.cisco.com/en/US/customer/support/index.html?referring_site=bodynav)

ةمجرتلا هذه لوح

ةي الآلال تاين تان تان تان ان الماساب دنت الأمانية عام الثانية التالية تم ملابات أولان أعيمته من معت $\cup$  معدد عامل من من ميدة تاريما $\cup$ والم ميدين في عيمرية أن على مي امك ققيقا الأفال المعان المعالم في الأقال في الأفاق التي توكير المالم الما Cisco يلخت .فرتحم مجرتم اهمدقي يتلا ةيفارتحالا ةمجرتلا عم لاحلا وه ىل| اًمئاد عوجرلاب يصوُتو تامجرتلl مذه ققد نع امتيلوئسم Systems ارامستناء انالانهاني إنهاني للسابلة طربة متوقيا.